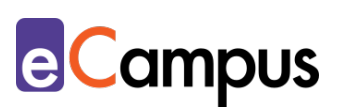

# *Digitale Begriffssammlungen in Präsenzund Online-Lehre implementieren*

#### **Kurzbeschreibung**

ጹ≣

 $RRA$ 

Digitale Begriffssammlungen ergänzen die Inhalte der Lehrveranstaltung indem die für die Lehrveranstaltung zentralen Konzepte den Studierenden zur ergänzenden oder vertiefenden Lektüre zur Verfügung gestellt werden. Sie sind demnach online Nachschlagewerke oder Wissensspeicher, die beispielsweise das Grundwissen über die Lehrveranstaltung beinhalten und zentrale Begriffe oder Konzepte definieren und erklären. Die Erstellung der Begriffssammlung kann entweder durch die Lehrperson (LP) oder durch die Teilnehmer\*innen (TN) in individueller oder kollaborativer Form geschehen, weshalb auch die TN in deren Erstellung miteingebunden werden können. Welche didaktischen Einsatzmöglichkeiten Begriffssammlungen bieten, behandelt dieser Use-Case.

#### **Allgemeine EckdatenSozialform Gruppengröße** Lernzielebenen E kleinere arößere Massen-Finzel-Partner-**Gruppen** einzelne Plenum Erinnern Verstehen Gruppe .<br>Gruppe LV Person arbeit arbeit arbeit  $(ab 51TN)$  $(2-25T<sub>N</sub>)$  $(26-50TN)$ <u>a</u> **Zeitlicher Aufwand (Richtwert)** Vorbereitung Durchführung Gesamtaufwand Nachbereitung Anwenden Analysieren Lehrperson (ohne Lehrperson Lehrperson Teilnehmer\*innen Einarbeitungszeit) 1 bis his his bis von von von Evaluieren Erschaffen  $1<sub>h</sub>$  $2<sub>h</sub>$  $2<sub>h</sub>$  $1<sub>h</sub>$  $1<sub>h</sub>$  $2<sub>h</sub>$  $1<sub>h</sub>$ **Möglichkeiten** Ermöglicht Feedback an Unterstützt Ermöglicht Beobachtung/ Zusammenarbeit Teilnehmer\*innen Überprüfung nein eher nein eher ia eher nein eher ia nein ehernein eheria nein ia ia

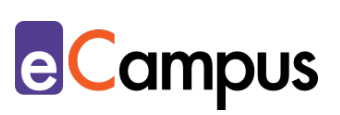

# Inhaltsverzeichnis

81

 $RAR$ 

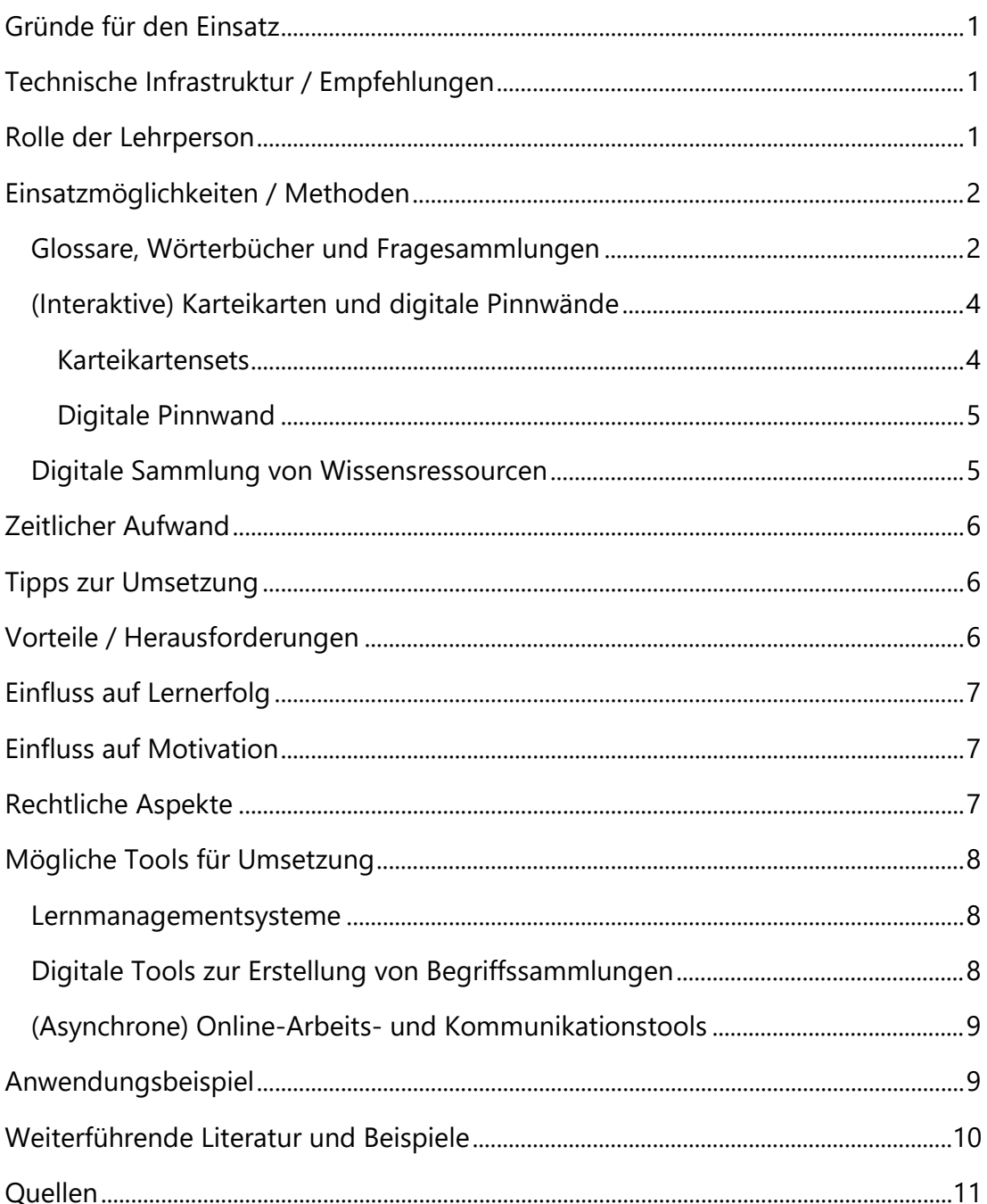

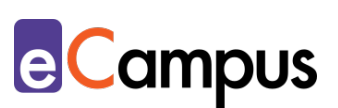

### <span id="page-2-0"></span>**Gründe für den Einsatz**

గ≣

 $RRA$ 

- Begriffssammlungen bieten den Teilnehmer\*innen (TN) eine prägnante Zusammenfassung der für die Lehrveranstaltung wesentlichen Begriffe. Sie sind daher ergänzende Texte, die in Kombination mit anderen Lehr- und Lernunterlagen (z.B. Skripten) den Verstehensprozess der TN fördern können.
- Eine digitale Begriffssammlung bietet den Vorteil eines platzsparenden Mediums, auf das ortsunabhängig zugegriffen werden kann.
- Begriffssammlungen können einerseits direkt von der Lehrperson (LP) bereitgestellt werden und dienen dabei der "Bereitstellung, Erarbeitung und Sicherung von Grundwissen"[1.](#page-12-1) Andererseits können sie im Zuge einer Lehrveranstaltung von den TN erstellt werden und begünstigen somit ein aktives Auseinandersetzen und Reflektieren der relevanten Inhalte.
- Das Einbetten von Verweisen (Hyperlinks) zu externen Webseiten ermöglicht, bestehendes Wissen mit neuen oder ergänzenden Inhalten (z.B. ein Hyperlink zu einem erklärenden YouTube-Video) zu verknüpfen.
- Das Definieren zentraler Begriffe im Hochschulkontext erweitert den fachlichen Wortschatz der TN und trainiert die Kompetenz des wissenschaftlichen Schreibens.
- Mithilfe von Kommentarfunktionen können auf kollaborative Weise Begriffe gesammelt und definiert werden. Dies fördert die Fähigkeit der TN, anderen konstruktives Feedback zu geben.<sup>[2](#page-12-2)</sup>

#### <span id="page-2-1"></span>**Technische Infrastruktur / Empfehlungen**

Die LP und TN benötigen für den Zugriff und das Bearbeiten von digitalen Begriffssammlungen einen Computer, Laptop oder ein Tablet mit Internetverbindung. Weiters ist ein Internetbrowser nötig, um auf das verwendete LMS bzw. auf das verwendete digitale Tool zur Erstellung der Begriffssammlung zugreifen zu können.

#### <span id="page-2-2"></span>**Rolle der Lehrperson**

Die LP ist zuständig für das Auswählen und die Erstellung des Mediums der Begriffssammlung (z.B. Erstellen der Aktivität "Glossar" über Moodle oder Erstellen eines Padlets) und stellt sicher, dass alle TN darauf Zugriff haben (ggf. durch Aussendung eines Zugangslinks).

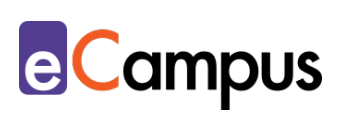

Die LP ist weiters verantwortlich für die Auswahl der zu erklärenden Begriffe und, je nach ausgewähltem Setting, bietet selbst Begriffserklärungen an oder erstellt Arbeitsaufgaben für die TN zur selbstständigen Erarbeitung der Begriffe.

#### <span id="page-3-0"></span>**Einsatzmöglichkeiten / Methoden**

గ≣

 $RRA$ 

Begriffssammlungen können den TN entweder von der LP als Wissensspeicher zur ergänzenden und vertiefenden Lektüre bereitgestellt werden, sie können jedoch auch selbstständig von den TN erstellt werden. Beim Erstellen der Begriffssammlungen von Seiten der TN kann die LP die Sozialform variieren, da diese Konzipierung individuell oder kollaborativ (z.B. zu zweit) geschehen kann. Wenn TN angehalten werden sollen, Begriffssammlungen zu erstellen, sind etwa die drei folgenden Arbeitsaufträge möglich:

- Verfassen einer festgelegten Anzahl von Begriffen zur Veranstaltung
- Formulierung in eigenen Worten oder mit Hilfe von Fachliteratur
- Gegenseitiges Korrigieren von selbst verfassten Begriffen durch Bewertung und Kommentare.[3](#page-12-3)

Glossare sind durch ihre vielfältigen Einsatzmöglichkeiten "digitale Schweizermesser". [4](#page-12-4) Sie können nicht nur für klassische Begriffssammlungen, sondern auch zur Erstellung von Wörterbüchern oder zum Sammeln von Fragen eingesetzt werden. Zusätzliche Anregungen zur Verwendung von Glossaren mit dem LMS Moodle finden Sie unter nachfolgendem [Link.](https://docs.moodle.org/310/de/Glossar_nutzen#Einsatzszenarien_f.C3.BCr_Glossare)

In weiterer Folge werden unabhängig von der gewählten Erstellungsform der Begriffssammlung unterschiedliche Einsatzmöglichkeiten besprochen.

#### <span id="page-3-1"></span>*Glossare, Wörterbücher und Fragesammlungen*

Glossare sind Wörterverzeichnisse die ihren Ursprung in wissenschaftlichen Publikationen haben, wo sie die in der Arbeit verwendeten Termini alphabetisch auflisten und kurz erklären.<sup>[5](#page-12-5)</sup> In einem ähnlichen Prinzip kann ein solches mit der Aktivität "Glossar" oder "Wiki" über ein LMS wie z.B. [Moodle](#page-9-0) erstellt werden. Bei der Darstellung eines Glossars kann aus mehreren verschiedenen Anzeigeformaten ausgewählt werden. So etwa kann ein Glossar als Enzyklopädie bzw. Wörterbuch aufgesetzt werden, um mithilfe von einzelnen Einträgen wichtiges Fachvokabular oder Konzepte der Lehrveranstaltung erklären zu lassen. Ziel beim Einsatz eines Glossars kann es demnach sein, zentrale Begriffe für die

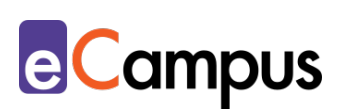

Themen der Lehrveranstaltung zusammenzutragen (z.B. zur Verbesserung des wissenschaftlichen Diskurses in Beiträgen von Studierenden; in Vorbereitung auf die Abschlussarbeit, etc.). Weiters ist es möglich, eine Verlinkung zwischen den einzelnen Glossareinträgen herzustellen oder automatische Synonyme miteinander verknüpfen zu lassen. Dies erlaubt das einfache Wechseln zwischen Glossareinträgen mit ähnlichen Begriffen und schafft eine fundierte Wissensorganisation.

గ≣

 $RRA$ 

Neben der Einstellung der Einträge vonseiten der LP (im Sinne eines Informationsglossars) können die TN ebenfalls Einträge im Glossar hinzufügen (im Sinne eines Studierendenglossars). Eine Verantwortungsübertragung an die TN ist in diesem Sinne möglich. So können die TN beispielsweise aufgefordert werden, Begriffe die von der LP vorgegeben werden auszuarbeiten, indem diese definiert und mit Literaturhinweisen versehen in einem Glossareintrag hochgeladen werden. Die Kommentarfunktion erlaubt weiters digitale Diskussionen anzuleiten; mithilfe von Kommentaren zu den einzelnen Einträgen können sich die TN zu den erstellten Einträgen austauschen und sich mit diesen kritisch auseinandersetzen.

Eine andere Möglichkeit der Erscheinungsform von LMS-Glossaren ist die der "Häufig gestellten Fragen". Dabei können etwa vorab Fragen, die in der Regel häufig von den TN gestellt werden, gesammelt und beantwortet werden (z.B. häufige Fragen zu den Prüfungsmodalitäten). Diese Möglichkeit des Glossars ist insbesondere bei Lehrveranstaltungen mit vielen TN in Betracht zu ziehen, da auf diese Weise präventiv gegen Massen-E-Mails vonseiten der TN vorgegangen werden kann. Weiters können TN angeregt werden, selbst Prüfungsfragen zu der Lehrveranstaltung zu erstellen und eigene Antworten darauf zu finden. Auch hier können durch die Kommentarfunktion kritische Diskussionen entstehen und die LP kann TN beispielsweise auch in Vorlesungen Anreize bieten, sich mit den Inhalten der Lehrveranstaltung schon während des Semesters aktiv zu beschäftigen.

Als Alternative zu den LMS-Aktivitäten kann ein digitales Tool (z.B. [ZUMpad\)](#page-9-0) benutzt werden, um kollaborativ und zeitgleich Begriffe zu definieren. Diese Anwendung ist nicht nur in der Präsenzlehre einfach umsetzbar, da das Tool lediglich auf Basis eines Texteditors agiert, sondern auch in der synchronen Online-Lehre. Ein ZUMpad kann beispielsweise mit einer Gruppe zur Erstellung eines Glossar zu den wichtigsten Begriffen aus der Lehrveranstaltungseinheit verwendet werden.[6](#page-12-6)

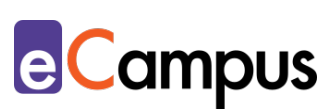

#### <span id="page-5-0"></span>*(Interaktive) Karteikarten und digitale Pinnwände*

Begriffssammlungen können nicht nur in einem LMS, sondern auch mit Online-Anwendungen erstellt werden, die ein kollaboratives Arbeiten und das Sammeln von Begriffen unterstützen. Dabei gibt es etwa die Möglichkeiten, digitale Karteikarten oder Pinnwände zu erstellen. In weiterer Folge werden Beispiele zur Erstellung digitaler Karteikartensets und Pinnwände mithilfe von Tools wie Quizlet und Padlet vorgestellt.

#### <span id="page-5-1"></span>*Karteikartensets*

 $RRA$ 

Karteikarten erfreuen sich bei TN nach wie vor großer Beliebtheit, allen voran, wenn es um das Lernen von Fachbegriffen oder Vokabeln geht. Karteikartensets können jedoch mit der Zeit anwachsen, weshalb Lernende bald den Überblick verlieren können. Die Online-Anwendung [Quizlet](#page-9-0) setzt auf dieses altbewährte Prinzip der Karteikarten und bringt sie deshalb in ein digitales Format. [7](#page-12-7) Das Tool erlaubt es, einen virtuellen Kurs zu erstellen, den man mithilfe eines generierten Links mit TN teilen kann. Eine Registrierung ist nur für das Bearbeiten der Lernkarten, nicht jedoch für das Ansehen, notwendig. Im erstellten Kurs können dann Lernsets zu einem spezifischen Thema erstellt werden. Für eine Lehrveranstaltung reicht daher ein einmaliges Erstellen eines Quizlet-Kurses aus, auch wenn mehrere Lernsets erstellt werden sollten (z.B. mehrere Sets zu verschiedenen Sub-Themen). Wenn ein Lernset (entweder durch die LP oder kollaborativ von Seiten der TN) erstellt wurde, bietet Quizlet die Möglichkeit, die Karteikarten durch klassisches Durchblättern oder über spielerische Anwendungen zu lernen. Quizlet bietet demnach eine visuelle und interaktive Abwechslung und fokussiert neben dem klassischen Karteikarten-Lernen stark auf einen spielbasierten Lerncharakter. Über die kostenpflichtige Premium-Version "Quizlet Lehrer" kann die LP zusätzlich den Lernerfolg der TN beobachten. Quizlet bietet sich durch sein Karteikarten-Erscheinungsbild und den spielerischen Charakter beispielsweise für das Lernen von Vokabeln im (Fremd-)Sprachenunterricht oder Fachbegriffen in der Medizin an. Im Kontext der Sprachausbildung kann die LP etwa essenzielle Vokabeln zu einem Thema der Lehrveranstaltung vorgeben, zu denen die TN aufgefordert sind Definitionen zu finden und in weiterer Folge über ein Quizlet-Lernset den anderen TN zur Verfügung zu stellen. Auf diese Weise soll sichergestellt werden, dass sich alle TN

gleichermaßen an der Ausarbeitung beteiligen, da die Ergebnisse für den Lernfortschritt aller von Relevanz sind.

#### <span id="page-6-0"></span>*Digitale Pinnwand*

గ≣

 $RRA$ 

In einer Online-Lernumgebung können digitale Pinnwände zum Sammeln von Begriffen, Definitionen und Merklisten herangezogen werden. Das digitale Tool [Padlet](#page-9-0) erlaubt das Erstellen von einzelnen virtuellen Haftnotizen auf einer endlos großen Pinnwand. Eine Registrierung ist nur für die LP notwendig, die TN können mithilfe eines Zugrifflinks einsteigen und das Padlet anonym bearbeiten. Das tatsächliche Erscheinungsbild von der digitalen Pinnwand kann individuell den Bedürfnissen und Zielen angepasst werden. Im Sinne einer Begriffssammlung kann beispielsweise eine Leinwand erstellt werden, auf der die TN versuchen, zu einem Thema Begriffe zu sammeln; in weiterer Folge können die TN angehalten werden, mithilfe von Drag & Drop diese Begriffe zu Sub-Themen zu gruppieren. Padlet erlaubt es zudem, die einzelnen Begriffe zu kommentieren, wodurch digitale Diskussionen entstehen können. Ein weiterer Vorteil ist die Möglichkeit, Videos und andere multimediale Inhalte zu den einzelnen Posts hinzuzufügen. Dadurch können Begriffssammlungen einfach mit externen Inhalten und Medien angereichert werden.

#### <span id="page-6-1"></span>*Digitale Sammlung von Wissensressourcen*

Das Sammeln von Weblinks und Literatur vereinfacht das Arbeiten in Lehrveranstaltungen, insbesondere wenn TN Abschlussarbeiten schreiben sollen und vertiefende Verweise benötigen. Eine Möglichkeit der Sammlung digitaler Wissensressourcen ist die Verwendung von digitalen Texteditoren wie [GoogleDocs.](#page-9-0) Die Online-Software GoogleDocs erlaubt es, dass eine Vielzahl an Personen synchron und asynchron auf ein Dokument zuzugreifen. Einzig die LP benötigt zum Erstellen des Dokuments einen Google Benutzer\*innenaccount. Die TN hingegen können anonym mithilfe eines von der LP generierten Links zugreifen und das Dokument bearbeiten. Die browserbasierte Anwendung erlaubt den TN in Einzelarbeit oder Partner- bzw. Gruppenarbeit ein erstelltes Dokument zu bearbeiten; ein kollaboratives Sammeln von Weblinks, Literaturhinweisen oder Begriffen ist daher auf einfache Weise möglich. In GoogleDocs können ebenfalls Kommentare hinzugefügt werden, was wiederum die Möglichkeit des Führens digitaler Diskussionen bieten kann.

**e**Campus

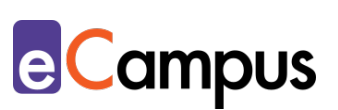

# <span id="page-7-0"></span>**Zeitlicher Aufwand**

గ≣

 $RRA$ 

Das Erstellen des Mediums der Begriffssammlung (z.B. Glossar über ein LMS oder ein Quizlet-Kurs) nimmt in der Regel wenige Minuten in Anspruch. Je nachdem ob eine Begriffssammlung als Informationsglossar (erstellt von der LP) oder als Studierendenglossar (erstellt von den TN) dienen soll, variiert in weiterer Folge der zeitliche Aufwand für die LP. Das selbstständige Sammeln und das Definieren der relevanten Begriffe kann ebenso Zeit in Anspruch nehmen, wie das klare Formulieren von Arbeitsaufträgen und das Überprüfen der Qualität bei der Definition der Begriffe vonseiten der TN.

#### <span id="page-7-1"></span>**Tipps zur Umsetzung**

- Formulieren Sie präzise und klar strukturierte Arbeitsaufgaben zum Erstellen von Begriffssammlungen und verbinden sie diese mit Lernzielen. Vertiefende didaktische Überlegungen finden Sie diesbezüglich im Use Case ["Arbeitsaufträge bzw. -aufgaben formulieren".](https://e-campus.st/moodle/)
- Nehmen Sie bei Begriffssammlungen, die von den TN erstellt wurden, die Möglichkeit von Peer-Feedback zur eigenen zeitlichen Entlastung in Anspruch. Viele Tools ermöglichen es, gegenseitig Kommentare zu den Begriffen zu verfassen, um etwa kritische Fragen oder Verbesserungsvorschläge zu äußern. Achten Sie beim Einsatz von Peer-Feedback jedoch darauf, dass Sie den TN konkrete Beurteilungskriterien geben.[8](#page-12-8)

#### <span id="page-7-2"></span>**Vorteile / Herausforderungen**

- Begriffssammlungen bieten für LP und TN einen kompakten Überblick über die zentralen Konzepte, Theorien und Begriffe der Lehrveranstaltung und können als Prüfungsvorbereitung dienen.
- Das Sammeln und Definieren von Begriffen kann von den TN geschehen, um deren Auseinandersetzung mit den Lerninhalten zusätzlich zu fördern.
- TN sind Urheber\*innen ihrer eigenen Beiträge. Machen Sie das den TN klar und weisen Sie die TN auf das Einhalten wissenschaftlicher Standards hin (z.B. korrektes Zitieren). Das ist auch zu beachten, wenn eine Weiterverwendung der Begriffssammlung in anderen Lehrveranstaltungen angedacht ist, da die TN dieser ausdrücklich zustimmen müssen.

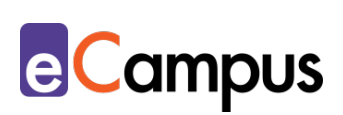

• Bei der Erstellung der Begriffssammlung vonseiten der TN muss die LP die Qualitätssicherung sicherstellen. Dies ist insbesondere dann von großer Relevanz, wenn die Begriffssammlung als Vorbereitung für die Abschlussarbeit oder -prüfung herangezogen wird.

### <span id="page-8-0"></span>**Einfluss auf Lernerfolg**

 $RRA$ 

Wenn TN für die Konzipierung der Begriffssammlung zuständig sind, kann diese selbstständige Auseinandersetzung mit dem Thema einen erhöhten Lernerfolg erzielen. Das Zentrum für Qualitätsentwicklung in Lehre und Studium der Universität Potsdam nennt folgende Bereiche, die durch die individuelle Auseinandersetzung der TN gefördert werden:

- die aktive Auseinandersetzung mit Inhalten, z.B. im Zusammenhang mit der Vor- oder vertiefenden Nachbereitung der Lehrveranstaltung,
- die Kompetenz des wissenschaftlichen Schreibens,
- die Fähigkeit, Informationen auszuwählen, zu reduzieren und darzustellen sowie
- die Fähigkeit, anderen konstruktive Rückmeldungen zu geben und Arbeitsergebnisse zu bewerten.<sup>[9](#page-12-9)</sup>

#### <span id="page-8-1"></span>**Einfluss auf Motivation**

Wenn TN beim Prozess des Erstellens von Begriffssammlungen eingebunden werden, kann dies einen positiven Einfluss auf die Motivation der TN haben. Der erhöhte Partizipationsgrad der TN und deren Bewusstsein für das wesentliche Mitwirken der Lehrveranstaltungsinhalte können die Motivation der TN steigern. Im Sinne des selbstregulierten Lernens können die TN außerdem ihren eigenen Kenntnisstand überprüfen; diese Überprüfungsmöglichkeit, die den TN mit einem Glossar geboten wird, stellt einen weiteren Faktor zur Erhöhung der Motivation dar <sup>[10](#page-12-10)</sup>

# <span id="page-8-2"></span>**Rechtliche Aspekte**

Mit diesem Absatz möchten wir Sie für rechtliche Aspekte beim Einsatz von digitalen Technologien in Unterricht und Lehre sensibilisieren. Gesetzliche Bestimmungen sind jedenfalls einzuhalten. Für diesen Use Case sind insbesondere folgende Rechtsthematiken relevant:

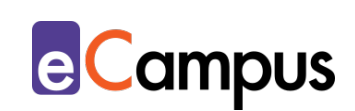

- Urheberrecht (z.B. korrektes Zitieren von Quellen durch die LP und TN)
- Nutzungsbedingungen (LP und TN müssen ggf. den Nutzungsbedingungen externer Tools zustimmen)
- Datenschutzgrundverordnung (inkl. Datensicherheit)

Bitte wenden Sie sich bei weiteren Fragen an die zuständige(n) Abteilung(en) Ihrer Institution.

# <span id="page-9-0"></span>**Mögliche Tools für Umsetzung**

#### <span id="page-9-1"></span>*Lernmanagementsysteme*

 $RRA$ 

Lernmanagement-Systeme dienen der Kommunikation und der Verwaltung von Lernprozessen, Materialien sowie TN. Außerdem unterstützen LMS kollaborative Aktivitäten, wie etwa die Erstellung von Wikis. An Hochschulen ist meist ein bestimmtes LMS in Gebrauch, welches von allen LP genutzt werden kann; im steirischen Hochschulraum sind das aktuell:

- [Moodle](https://moodle.org/?lang=de) (freies Lernmanagementsystem; Aktivität "Glossar"<sup>[11](#page-12-11)</sup> & "Wiki"<sup>12</sup>; Integration von Padlet)
- [itslearning](https://itslearning.com/global/) (kommerzielles Lernmanagementsystem; Integration von Padlet bzw. Office-365-Produkten)

#### <span id="page-9-2"></span>*Digitale Tools zur Erstellung von Begriffssammlungen*

- [Quizlet](https://quizlet.com/de) webbasiertes Tool, Verwendung im Browser bzw. App (iOS, Android), Freemium (kostenlose Version mit eingeschränktem Funktionsumfang verfügbar), LP und TN benötigen ein Benutzer\*innenkonto zur Bearbeitung (nicht jedoch zum Abrufen vorhandener Quizlets), ermöglicht die Erstellung von Begriffssammlungen im Karteikartenformat, Firmensitz USA.
- [Padlet](https://padlet.com/) webbasiertes Tool, Verwendung im Browser bzw. App (iOS, Android), Freemium (kostenlose Version mit eingeschränktem Funktionsumfang verfügbar), LP benötigt ein Benutzer\*innenkonto, TN anonym, ermöglicht die Sammlung von Begriffen über digitale "Post-Its" auf einer Pinnwand, Firmensitz USA.
- [ZUMpad](https://zumpad.zum.de/) webbasierter Texteditor, kostenlos, ohne Registrierung/Anmeldung, Firmensitz in Deutschland.

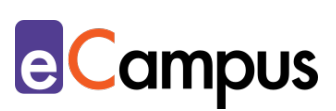

#### <span id="page-10-0"></span>*(Asynchrone) Online-Arbeits- und Kommunikationstools*

Kollaborative Arbeitstools bieten nicht nur die Möglichkeit zum gemeinsamen Arbeiten an erstellten Dateien, sie ermöglichen ebenfalls die asynchrone Kommunikation unter den TN mithilfe von Kommentaren.

- Produkte der [Google Suite](https://gsuite.google.com/) (z.B. [Google Docs,](https://www.google.com/intl/de_at/docs/about/) [Google Slides\)](https://www.google.com/intl/de_at/slides/about/) kostenlos, online, Google-Konto erforderlich, ermöglicht synchrones wie auch asynchrones kollaboratives Arbeiten an Dokumenten. Firmensitz USA.
- [Office 365,](https://www.office.com/) (z.B. Word) Lizenz muss vorhanden sein, alle Bearbeiter\*innen müssen eingeloggt sein, derzeit kostenlos für 1 Jahr verfügbar bzw. oft auch direkt von Hochschulen zur Verfügung gestellt, Firmensitz USA.

#### <span id="page-10-1"></span>**Anwendungsbeispiel**

 $RRA$ 

In einer Vorlesung-Übung zur Sportanatomie in den Sportwissenschaften sollen die TN zu den einzelnen Themengebieten der Lehrveranstaltung (z.B. Muskelapparat, Atmung) Glossareinträge erstellen. Zur besseren Organisation setzt die LP eine Moodle-Abstimmung ein, damit pro Begriff ein\*e TN eine Definition findet. Nach den jeweiligen Einheiten in denen diese Begriffe besprochen wurden sind die jeweiligen TN angehalten im von der LP angelegten Aktivität "Glossar" im Enzyklopädie-Format auf Moodle ihre Begriffe zu definieren. Diese Definitionen sollen wissenschaftlichen Standards entsprechen und dementsprechend zitiert werden. Weiters soll jede\*r TN im Laufe des Semesters drei Einträge anderer TN kritisch kommentieren und ggf. Verbesserungsvorschläge einbringen. Dieses Glossar, das über das Semester hinweg laufend um neue Begriffe ergänzt wird, soll den TN als Hilfestellung zur Vorbereitung der Abschlussprüfung dienen. Diese Verantwortung muss von der LP kommuniziert werden, um ein dementsprechendes Bewusstsein der TN in Bezug auf deren Verantwortlichkeit in der Ausarbeitung ihrer Einträge zu schaffen.

Weiters werden die TN angehalten, nach jeder Einheit zu den besprochenen Themen potenzielle Prüfungsfragen auszuarbeiten. Zur Erstellung, Beantwortung und zum Teilen der Fragen mit den anderen TN richtet die LP auf Moodle die Aktivität "Glossar" im Frage-Antwort-Format ein. Da die Fragen im Glossar automatisch alphabetisch bzw. chronologisch geordnet werden, werden die TN

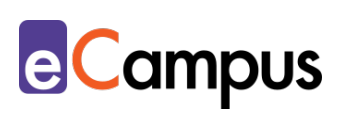

 $RRA$ 

zur einfacheren Übersicht angehalten, den Glossareintrag wie folgt zu benennen: "X. Einheit: Frage". Über dieses Glossar sollten die TN im Laufe des Semesters ihre Fragen sammeln, ausarbeiten und den anderen TN zur Verfügung stellen. Die LP übernimmt dabei das Feedback an die TN und kommentiert ggf. Verbesserungsvorschläge. Die LP betont, dass die von den TN ausgearbeiteten Prüfungsfragen als zusätzliche Lernunterlagen zu verstehen sind und nicht 1:1 die tatsächlichen Fragen für die Abschlussprüfung darstellen. Als Anreiz gibt die LP allerdings an, aus diesem Pool von Fragen eine vordefinierte Anzahl tatsächlich für die Abschlussklausur auszuwählen. Um eine gleichmäßige Ausarbeitung zu gewährleisten, erstellt die LP zusätzlich auf Moodle die Aktivität "Abstimmung", wo sich jede\*r TN für zumindest zwei Einheiten zur Erstellung und Ausarbeitung einer Frage eintragen muss.

Mithilfe dieses Formats wird sichergestellt, dass sich alle TN schon im Vorfeld der Prüfung mit den Inhalten der Lehrveranstaltung intensiv beschäftigen. Außerdem fördern die eigenständige Erstellung und Ausarbeitung potenzieller Prüfungsfragen das kritische Auseinandersetzen der TN mit den Inhalten. Die TN nehmen demnach einen Rollenwechsel vor und versetzen sich in die Rolle der LP. Weiters bilden die selbsterstellten Prüfungsfragen zusätzliche Lernunterlagen für die TN zur Vorbereitung für die Abschlussprüfung. Für die LP kann dieses Format die Konzipierung von Prüfungsfragen erleichtern, da sie aus einem Pool an Fragen auswählen kann und diese ggf. lediglich adaptieren muss.

# <span id="page-11-0"></span>**Weiterführende Literatur und Beispiele**

• Michelle Moore (2012). [https://www.slideshare.net/michelledmoore/the](https://www.slideshare.net/michelledmoore/the-glossary-module-moodles-swiss-army-knife)[glossary-module-moodles-swiss-army-knife.](https://www.slideshare.net/michelledmoore/the-glossary-module-moodles-swiss-army-knife) Slideshare. CC BY NC SA 4.0.

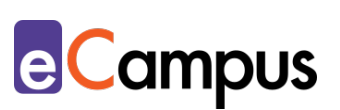

#### <span id="page-12-0"></span>**Quellen**

∧≣

 $RRA$ 

<span id="page-12-1"></span><sup>1</sup> Zentrum für Qualitätsentwicklung in Lehre und Studium (21.10.2020). [Online-](https://www.uni-potsdam.de/fileadmin/projects/zfq/Lehre_und_Medien/eTEACHiNG-Kompanden/Kompass_aktualisiert_18.09.2020/7_eTeaching_Kompass_Glossar_Stand_18.09.2020.pdf)[Glossare. Wissensspeicher im Internet.](https://www.uni-potsdam.de/fileadmin/projects/zfq/Lehre_und_Medien/eTEACHiNG-Kompanden/Kompass_aktualisiert_18.09.2020/7_eTeaching_Kompass_Glossar_Stand_18.09.2020.pdf) In *eTEACHiNG kompass. Anregungen für online-unterstützte Lehre*. CC BY NC ND 3.0 by Universität Potsdam.

<span id="page-12-2"></span><sup>2</sup> Vgl. Ebda.

<span id="page-12-3"></span><sup>3</sup> Wiki LLZ (24.07.2017). [Glossar.](https://wiki.llz.uni-halle.de/Glossar) Martin-Luther-Universität Halle-Wittenberg. CC BY SA 4.0.

<span id="page-12-4"></span><sup>4</sup> Moore, Michelle (2012). The Glossary Module: 10 Ways to Make This Old Dog Do New Tricks. Slideshare. CC BY NC SA 4.0.

[https://www.slideshare.net/michelledmoore/the-glossary-module-moodles](https://www.slideshare.net/michelledmoore/the-glossary-module-moodles-swiss-army-knife)[swiss-army-knife.](https://www.slideshare.net/michelledmoore/the-glossary-module-moodles-swiss-army-knife) 

<span id="page-12-5"></span><sup>5</sup> Vgl. [Online-Glossare.](https://www.uni-potsdam.de/fileadmin/projects/zfq/Lehre_und_Medien/eTEACHiNG-Kompanden/Kompass_aktualisiert_18.09.2020/7_eTeaching_Kompass_Glossar_Stand_18.09.2020.pdf) *eTEACHiNG kompass*.

<span id="page-12-6"></span><sup>6</sup> Vgl. ZUMTeam (07.02.2020). [15 Unterrichtsideen für digitales Arbeiten mit der](https://www.zum.de/portal/blog/ZUMTeam/15-Unterrichtsideen-f%C3%BCr-digitales-Arbeiten-mit-der-ZUM-14-Ein-Glossar-mit-dem-ZUMpad-anlegen)  [ZUM 14: Ein Glossar mit dem ZUMpad anlegen.](https://www.zum.de/portal/blog/ZUMTeam/15-Unterrichtsideen-f%C3%BCr-digitales-Arbeiten-mit-der-ZUM-14-Ein-Glossar-mit-dem-ZUMpad-anlegen) ZUM.de – Material, Projekte, Ideen.

<span id="page-12-7"></span><sup>7</sup> Vgl. Janousek, Ales (19.02.2020). [Tool des Monats: Quizlet.](https://d-3.germanistik.uni-halle.de/2020/02/tool-des-monats-quizlet/) Deutsch Didaktik Digital. Universität Halle. CC BY SA 4.0.

<span id="page-12-8"></span><sup>8</sup> Vgl. Hochschuldidaktische Arbeitsstelle (1.12.2015). [Fachbegriffe ins Glossar!](https://www.hda.tu-darmstadt.de/media/hda/pdf_4/didaktik_tipps_1/151202_Fachbegriffe_ins_Glossar_Didaktik_Tipp_Dez15.pdf) Technische Universität Darmstadt.

<span id="page-12-9"></span><sup>9</sup> [Online-Glossare.](https://www.uni-potsdam.de/fileadmin/projects/zfq/Lehre_und_Medien/eTEACHiNG-Kompanden/Kompass_aktualisiert_18.09.2020/7_eTeaching_Kompass_Glossar_Stand_18.09.2020.pdf) *eTEACHiNG kompass*.

<span id="page-12-10"></span><sup>10</sup> Vgl. Bauer, Mathias; Schuldt, Jacqueline; Webers, Marie Jeanne & Krömker Heidi (2019). [Adaptives E-Learning an Hochschulen zur Förderung der](https://www5.tu-ilmenau.de/zeitschrift-medienproduktion/wordpress/wp-content/A13/2_Adaptives%20E-Learning%20an%20Hochschulen.pdf) 

[Lernmotivation von Studierenden.](https://www5.tu-ilmenau.de/zeitschrift-medienproduktion/wordpress/wp-content/A13/2_Adaptives%20E-Learning%20an%20Hochschulen.pdf) In *Medienproduktion. Online Zeitschrift für Wissenschaft und Forschung* (13. Ausgabe). S. 10-17.

<span id="page-12-11"></span><sup>11</sup> Vgl. ["Glossar anlegen".](https://www.academic-moodle-cooperation.org/fileadmin/user_upload/p_aec/Cheat_Sheets/Glossar_anlegen-DE.pdf) AMC Cheat Sheet. Academic Moodle Cooperation, 2020. CC BY SA.

<span id="page-12-12"></span><sup>12</sup> Vgl. ["Wiki initiieren".](https://www.academic-moodle-cooperation.org/fileadmin/user_upload/p_aec/Cheat_Sheets/Wiki_initiieren-DE.pdf) AMC Cheat Sheet. Academic Moodle Cooperation, 2020. CC BY SA.